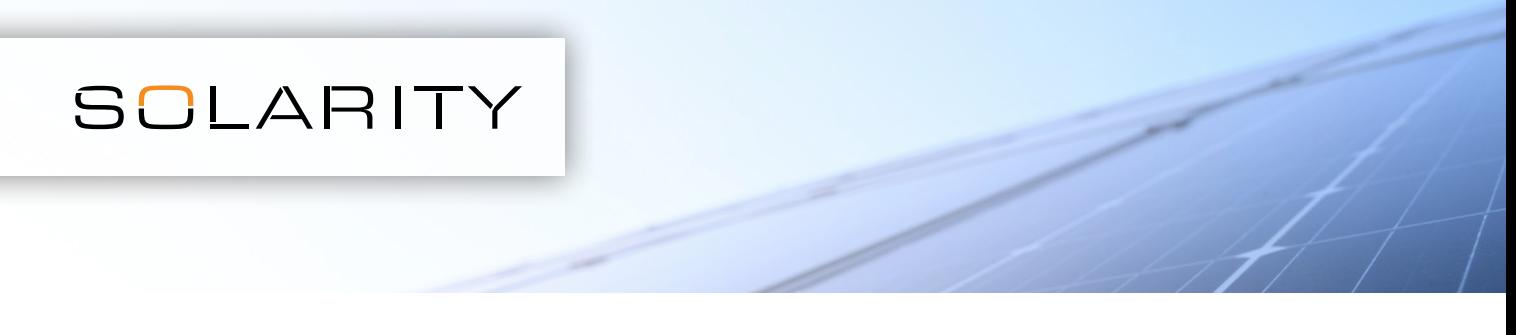

Para ingresar una gran cantidad de productos simulataneamente, puede usar la función de cargar un archivo .csv.

1. Abra un programa de hojasde cálculo, por ejemplo. MS Excel

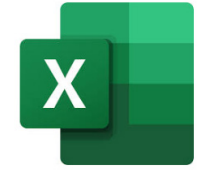

2. Abra un nuevo archivo

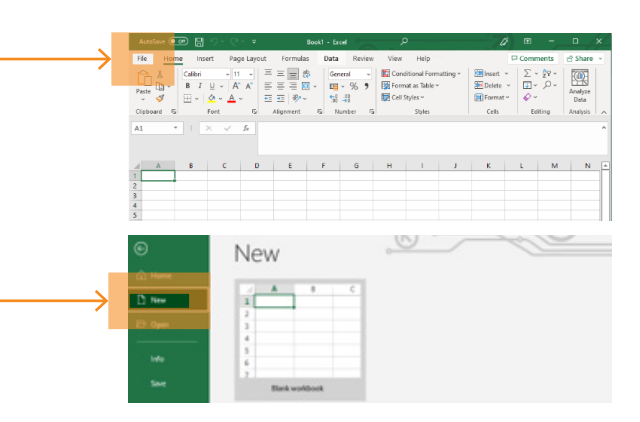

3. En la primera columna, ingrese el códgo del producto (ej: 123-456), en la segunda la cantidad requerida.

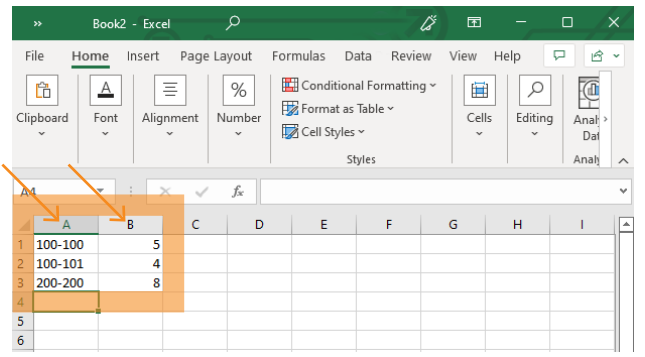

5. En la parte superior de la página con el contenido del carro de compras, haga click en Cargar archivo.csv

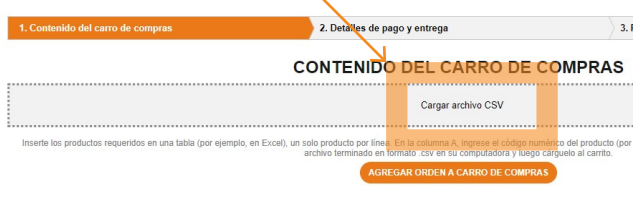

4. Guarde el nuevo archivo en formato .csv en su computador

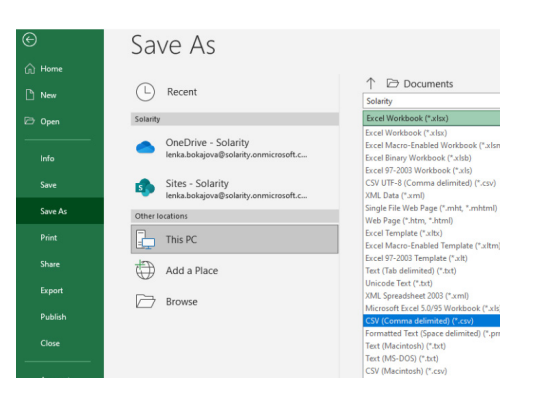

6. Seleccionar el archivo .csv creado

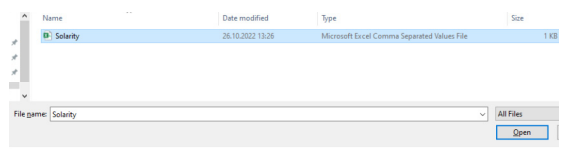

## 7. Añada al carro de compras

AGREGAR ORDEN A CARRO DE COMPRAS